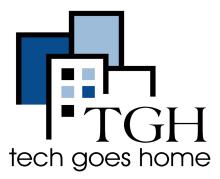

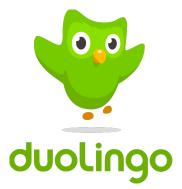

## Duolingo

## https://www.duolingo.com/

Everyone learns in different ways. For the first time in history, we can analyze how millions of people learn at once to create the most effective educational system possible and tailor it to each student. Our ultimate goal is to give everyone access to a private tutor experience to learn languages through technology.

Go to <a href="https://www.duolingo.com/">https://www.duolingo.com/</a> and pick the language you want the site to be in.

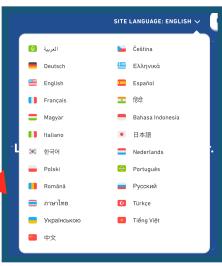

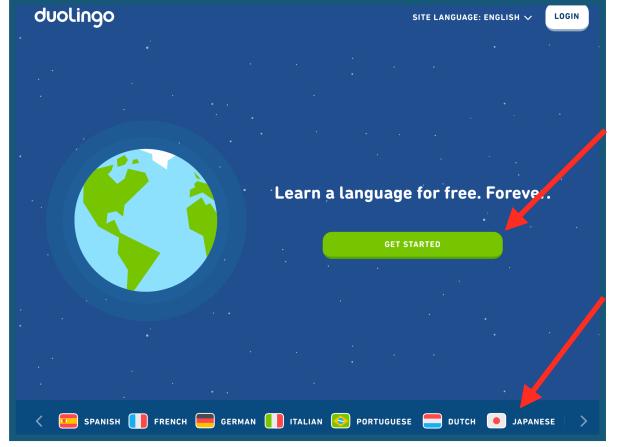

Click here to create an account.

Click here to immediately go to a language lesson.

1. Select the language you want to learn.

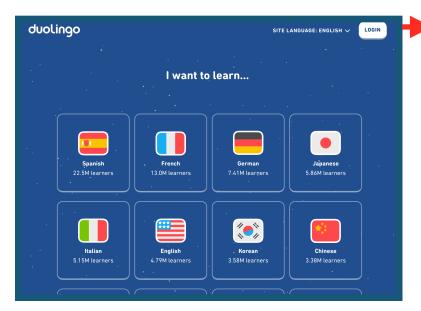

2. Select how often you want to practice.

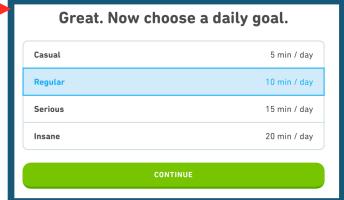

OR 3B. To create your own account, click on Create A Profile.

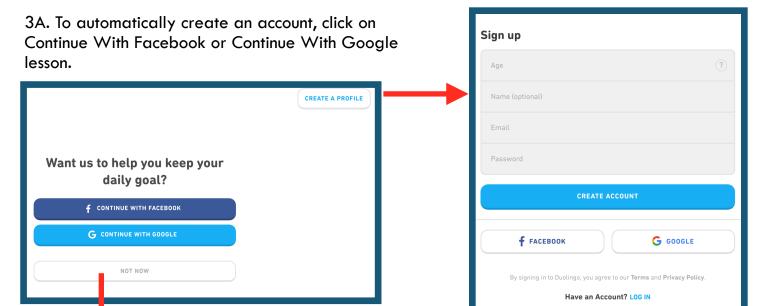

OR 3C. Click on Not Now to immediately go to a language lesson. Begin with a basic lesson or take a placement test to customize your first lesson.

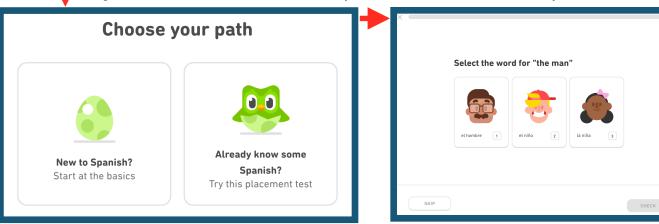

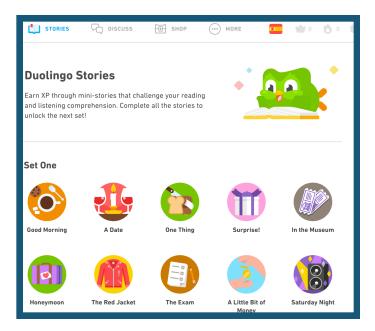

After signing in with Facebook or Google or creating your own account, you will be taken to your profile page. Click on Stories to read stories in the language you want to learn.

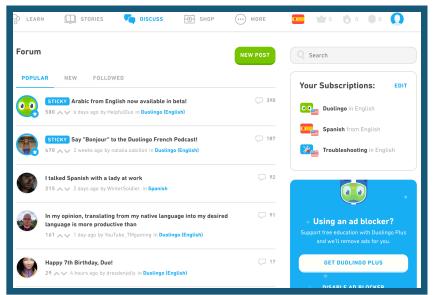

Click on Discuss to talk to other Duolingo users learning the same language you are.

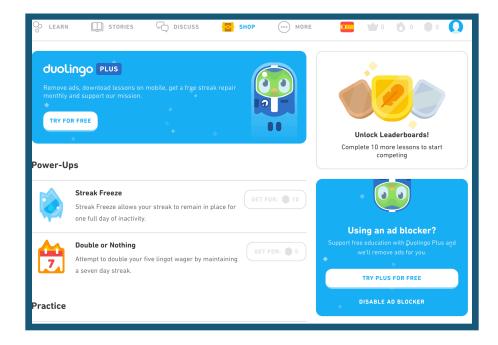

Click on Shop to buy extra features for your language learning program. You can pay for the free rewards by completing your lessons. You only have to pay if you want a Duolingo Plus account, which comes with more features.

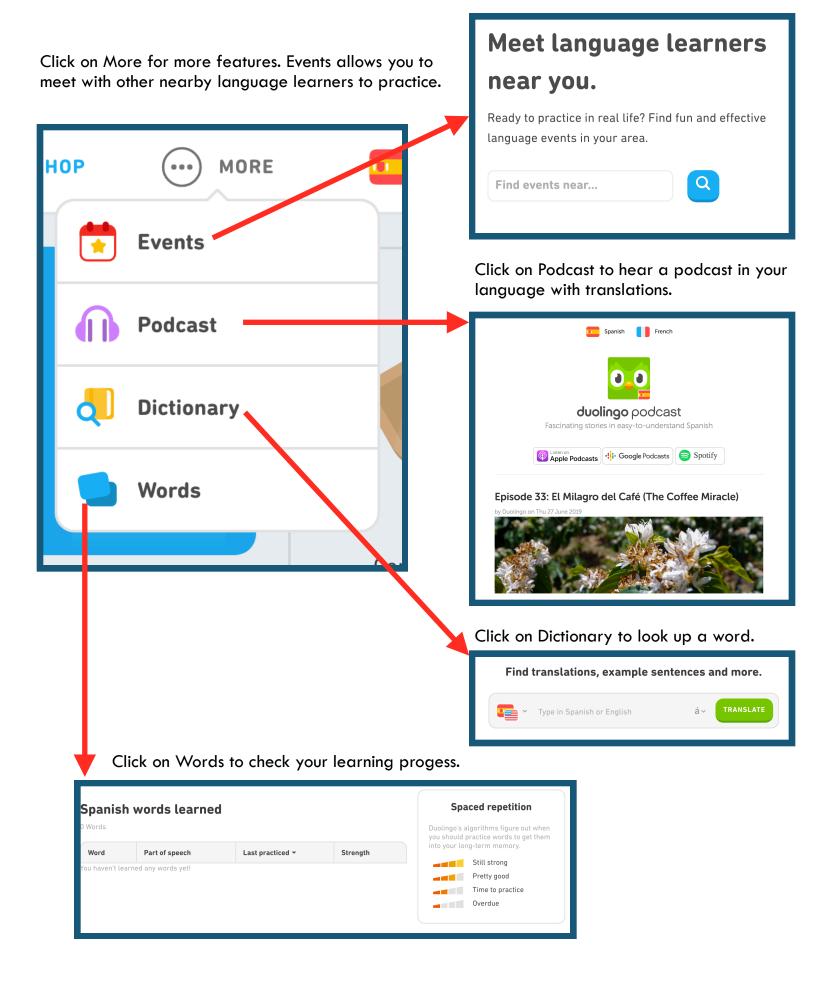

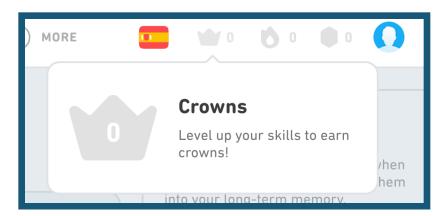

Click on Crowns to check your learning progess.

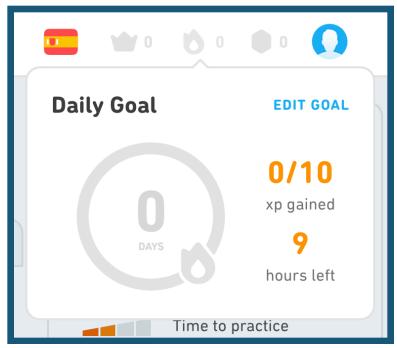

Click on the fire symbol to check your daily progress.

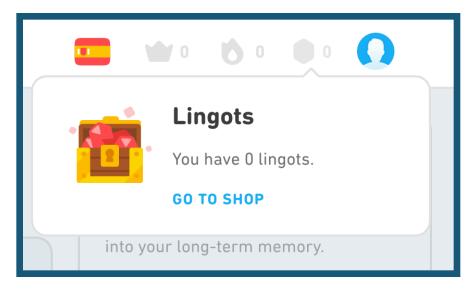

Click on the coin to check your lingot account. The more lessons you complete, the more lingots you earn. You can use the lingots at the shop for more lessons or features.

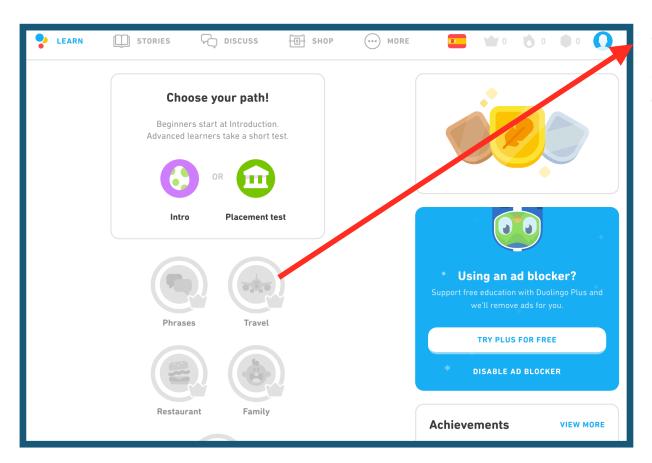

On your main account page, you can click on lessons to practice.

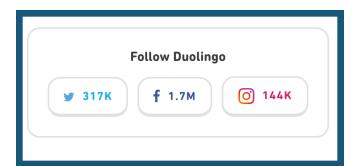

You can also follow Duolingo on Twitter, Facebook, and Instagram.

Congratulations! You are on your way to learning a new language!

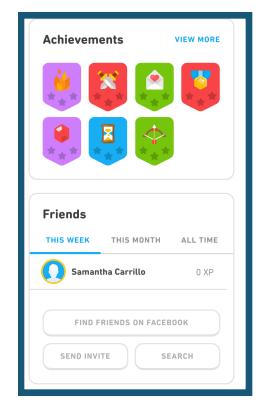

On the main page, you can also view your achievements and connect with Facebook friends in Friends.